**الخطوة :1**

Play Google، ثم افتحه.

# **إعداد الدفع عبر الهاتف المحمول مع نظام .TMAndroid**

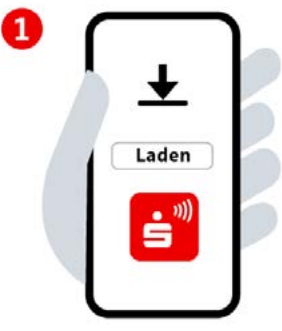

قم بتثبيت تطبيق »Bezahlen Mobiles »من متجر

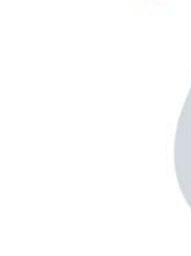

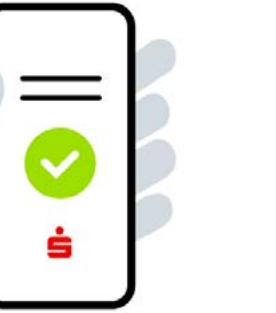

#### **الخطوة :2**

الموافقة على الترخيص وشروط االستخدام واالمتثال لبيان حماية البيانات. أدخل مصرف االدخار واختره.

2

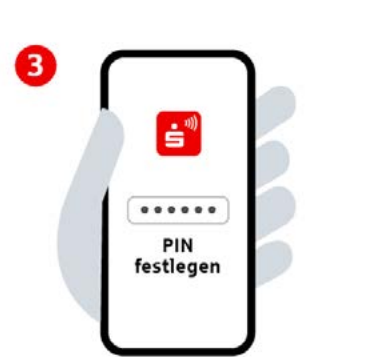

### **الخطوة :3**

حدد رقم التعريف الشخصي للتطبيق المكََّون من 6 أرقام. قم بتفعيل تسجيل الدخول البيومتري (اختياري).

6

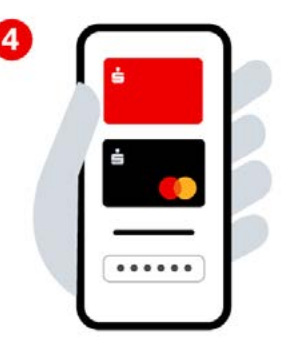

#### **الخطوة :4**

سجّل الدخول باستخدام بيانات الخدمات المصرفية عبر اإلنترنت وأضف بطاقات رقمية.

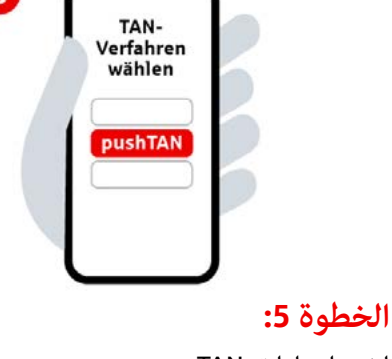

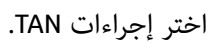

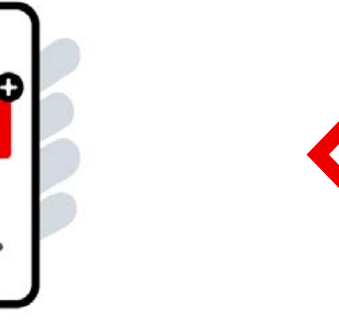

## **الخطوة :6**

أضف البطاقة المطلوبة لالستخدام الرقمي وقم بالتأكيد باستخدام رقم TAN. أنت اآلن جاهز للدفع عبر الهاتف المحمول.

**TAN** 

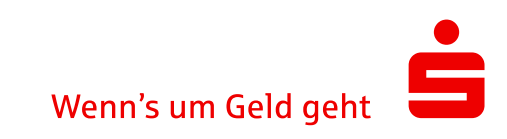